Avant!

# **Chapter 29**

## **Running Demos**

This chapter contains examples of basic file construction techniques, advanced features, and simulation tricks. Several Star-Hspice input files are listed and described.

The following topics are covered in this chapter:

- [Using the Demo Directory Tree](#page-1-0)
- [Running the Two-Bit Adder Demo](#page-2-0)
- [Running the MOS I-V and C-V Plotting Demo](#page-6-0)
- [Running the CMOS Output Driver Demo](#page-11-0)
- [Running theTemperature Coefficients Demo](#page-17-0)
- [Simulating Electrical Measurements](#page-19-0)
- [Modeling Wide Channel MOS Transistors](#page-22-0)
- [Examining the Demonstration Input Files](#page-25-0)

## <span id="page-1-0"></span>**Using the Demo Directory Tree**

The last section of this chapter is a listing of demonstration files, which are designed as good training examples.These examples are included with most Star-Hspice distributions in the *demo* directory tree, where *\$installdir* is the installation directory environment variable:

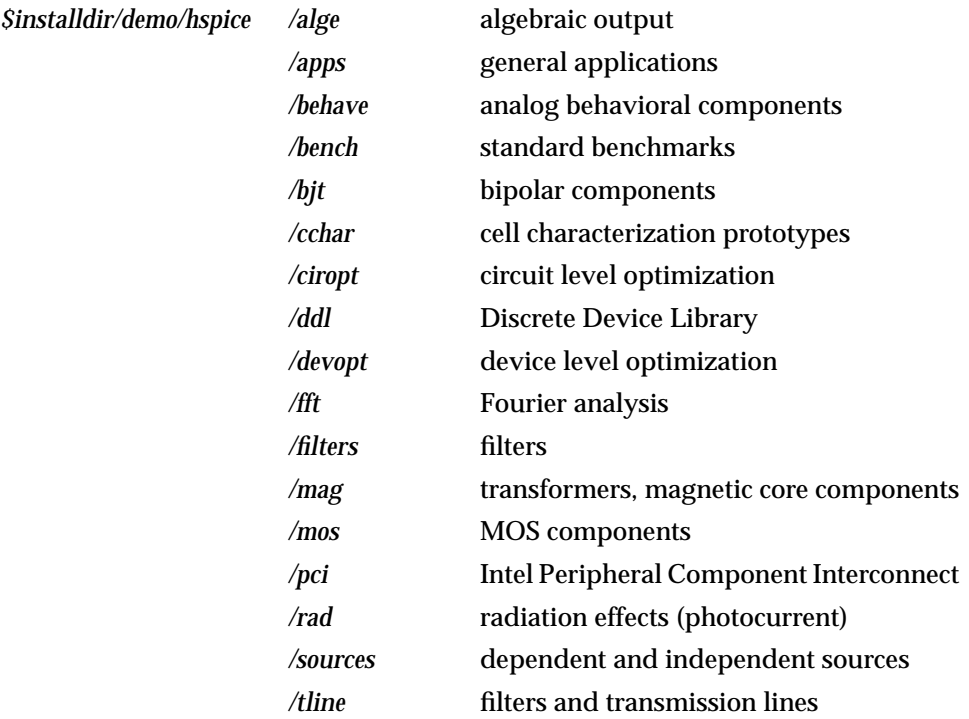

## <span id="page-2-0"></span>**Running the Two-Bit Adder Demo**

This two-bit adder demonstrates many techniques to improve circuit simulation efficiency, accuracy, and productivity. The adder in demonstration file *demo/ hspice/apps/mos2bit.sp* is composed of two-input NAND gates defined by the subcircuit NAND. CMOS devices are parameterized with length, width, and output loading. Descriptive names enhance the readability of this circuit.

The subcircuit ONEBIT defines the two half adders with carry in and carry out. The two-bit adder is created by two calls to ONEBIT. Independent piecewise linear voltage sources provide input stimuli. Complex waveforms are created by the "R" repeat function.

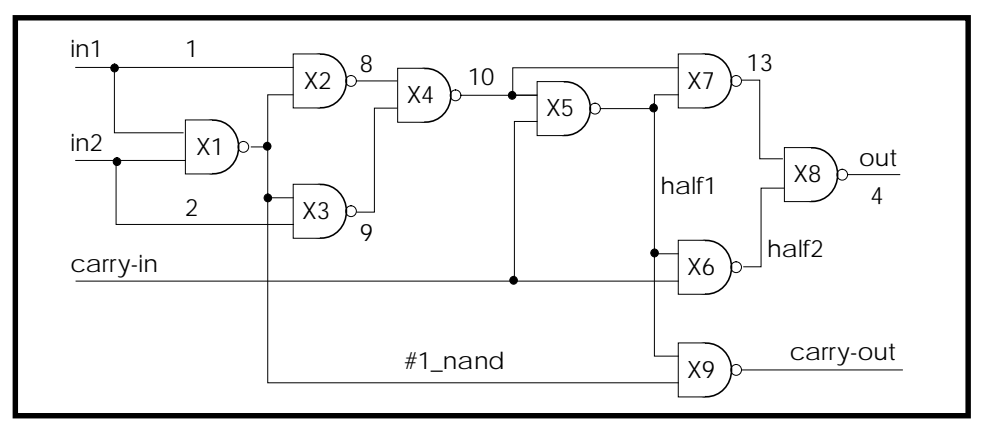

**Figure 29-1: – One-bit Adder Subcircuit**

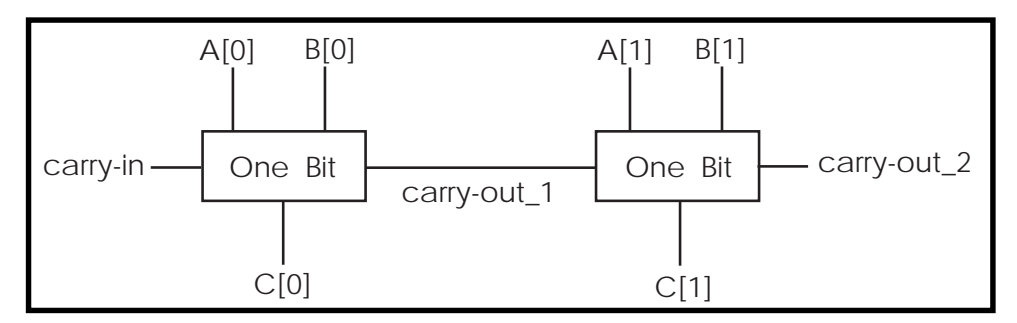

**Figure 29-2: – Two-bit Adder Circuit**

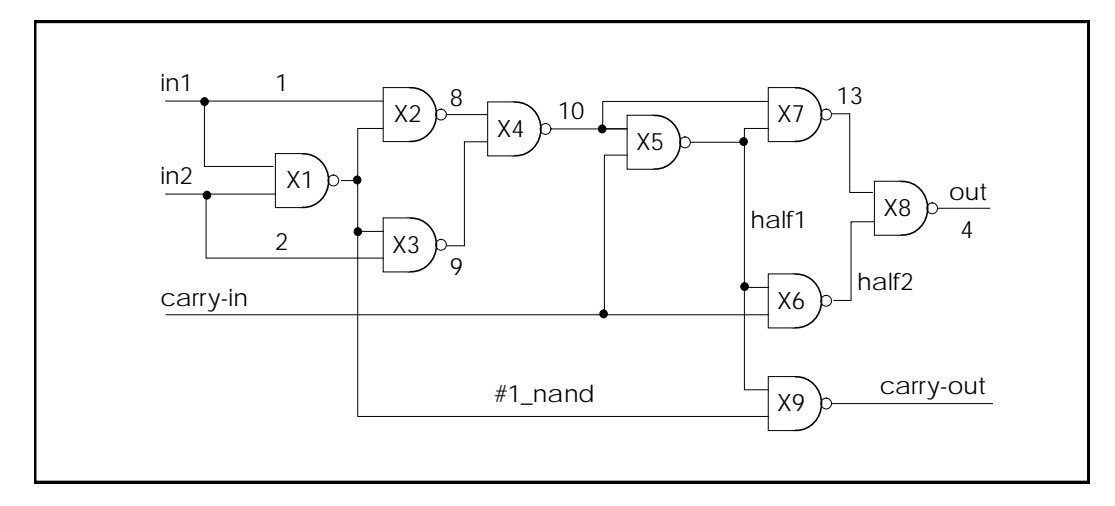

**Figure 29-3: – 1-bit NAND Gate Binary Adder**

### **MOS Two-Bit Adder Input File**

```
*FILE: MOS2BIT.SP - ADDER - 2 BIT ALL-NAND-GATE BINARY ADDER
.OPTIONS ACCT NOMOD FAST autostop scale=1u gmindc=100n
.param lmin=1.25 hi=2.8v lo=.4v vdd=4.5
.global vdd
.TRAN .5NS 60NS
.graph TRAN V(c[0]) V(carrow1) V(c[1]) V(carrow2)+ par('V(carry-in)/6 + 1.5')
+ par('V(a[0])/6 + 2.0')
+ par('V(b[0])/6 + 2.5') (0,5)
.MEAS PROP-DELAY TRIG V(carry-in) TD=10NS VAL='vdd*.5' RISE=1
+ TARG V(c[1]) TD=10NS VAL='vdd*.5' RISE=3
*
.MEAS PULSE-WIDTH TRIG V(carry-out_1) VAL='vdd*.5' RISE=1
+ TARG V(carry-out_1) VAL='vdd*.5' FALL=1
*
.MEAS FALL-TIME TRIG V(c[1]) TD=32NS VAL='vdd*.9' FALL=1
+ TARG V(c[1]) TD=32NS VAL='vdd*.1' FALL=1
VDD vdd gnd DC vdd
X1 A[0] B[0] carry-in C[0] carry-out_1 ONEBIT
X2 A[1] B[1] carry-out_1 C[1] carry-out_2 ONEBIT
```
### **Subcircuit Definitions**

```
.subckt NAND in1 in2 out wp=10 wn=5
   M1 out in1 vdd vdd P W=wp L=lmin ad=0
   M2 out in2 vdd vdd P W=wp L=lmin ad=0
   M3 out in1 mid gnd N W=wn L=lmin as=0
   M4 mid in2 gnd gnd N W=wn L=lmin ad=0
   CLOAD out gnd 'wp*5.7f'
.ends
* switch model equivalent of the NAND. Gives a 10 times
* speedup over the MOS version.
.subckt NANDx in1 in2 out wp=10 wn=5
   G1 out vdd vdd in1 LEVEL=1 MIN=1200 MAX=1MEG 1.MEG -.5MEG
   G2 out vdd vdd in2 LEVEL=1 MIN=1200 MAX=1MEG 1.MEG -.5MEG
   G3 out mid in1 gnd LEVEL=1 MIN=1200 MAX=1MEG 1.MEG -.5MEG
   G4 mid gnd in2 gnd LEVEL=1 MIN=1200 MAX=1MEG 1.MEG -.5MEG
   cout out gnd 300f
.ends
.subckt ONEBIT in1 in2 carry-in out carry-out
       X1 in1 in2 #1_nand NAND
       X2 in1 #1_nand 8 NAND
       X3 in2 #1_nand 9 NAND
       X4 8 9 10 NAND
       X5 carry-in 10 half1 NAND
       X6 carry-in half1 half2 NAND
       X7 10 half1 13 NAND
       X8 half2 13 out NAND
       X9 half1 #1_nand carry-out NAND
.ENDS ONEBIT
```
#### *Stimuli*

V1 carry-in gnd PWL(0NS,lo 1NS,hi 7.5NS,hi 8.5NS,lo 15NS lo R V2 A[0] gnd PWL (0NS,hi 1NS,lo 15.0NS,lo 16.0NS,hi 30NS hi R V3 A[1] gnd PWL (0NS,hi 1NS,lo 15.0NS,lo 16.0NS,hi 30NS hi R V4 B[0] gnd PWL (0NS,hi 1NS,lo 30.0NS,lo 31.0NS,hi 60NS hi V5 B[1] gnd PWL (0NS,hi 1NS,lo 30.0NS,lo 31.0NS,hi 60NS hi

#### *Models*

```
.MODEL N NMOS LEVEL=3 VTO=0.7 UO=500 KAPPA=.25 KP=30U
+ ETA=.01 THETA=.04 VMAX=2E5 NSUB=9E16 TOX=400 GAMMA=1.5
+ PB=0.6 JS=.1M XJ=0.5U LD=0.1U NFS=1E11 NSS=2E10
+ RSH=80 CJ=.3M MJ=0.5 CJSW=.1N MJSW=0.3
+ acm=2 capop=4
.MODEL P PMOS LEVEL=3 VTO=-0.8 UO=150 KAPPA=.25 KP=15U
+ ETA=.015 THETA=.04 VMAX=5E4 NSUB=1.8E16 TOX=400 GAMMA=.672
+ PB=0.6 JS=.1M XJ=0.5U LD=0.15U NFS=1E11 NSS=2E10
+ RSH=80 CJ=.3M MJ=0.5 CJSW=.1N MJSW=0.3
+ acm=2 capop=4
.END
```
## <span id="page-6-0"></span>**Running the MOS I-V and C-V Plotting Demo**

It is often necessary to review the basic transistor characteristics to diagnose a simulation or modeling problem. This demonstration file, *demo/hspice/mos/ mosivcv.sp*, is a template file that can be used with any MOS model. The example shows the easy input file creation and the complete graphical results display. The following features aid model evaluations:

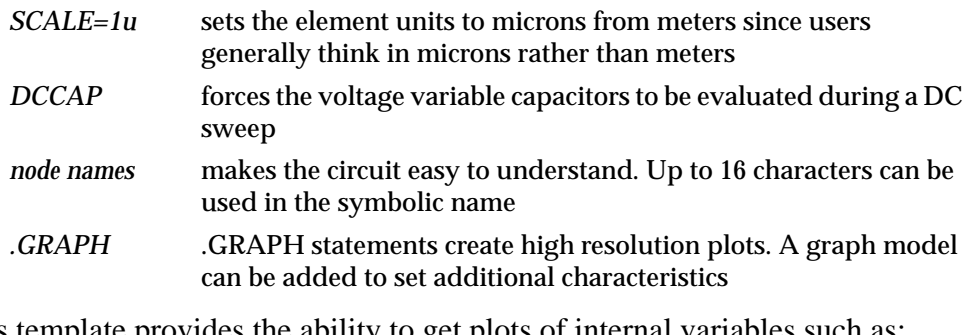

This template provides the ability to get plots of internal variables such as:

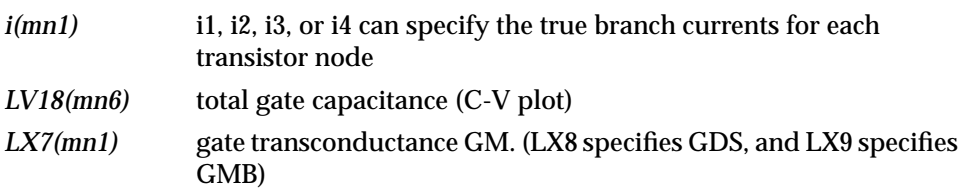

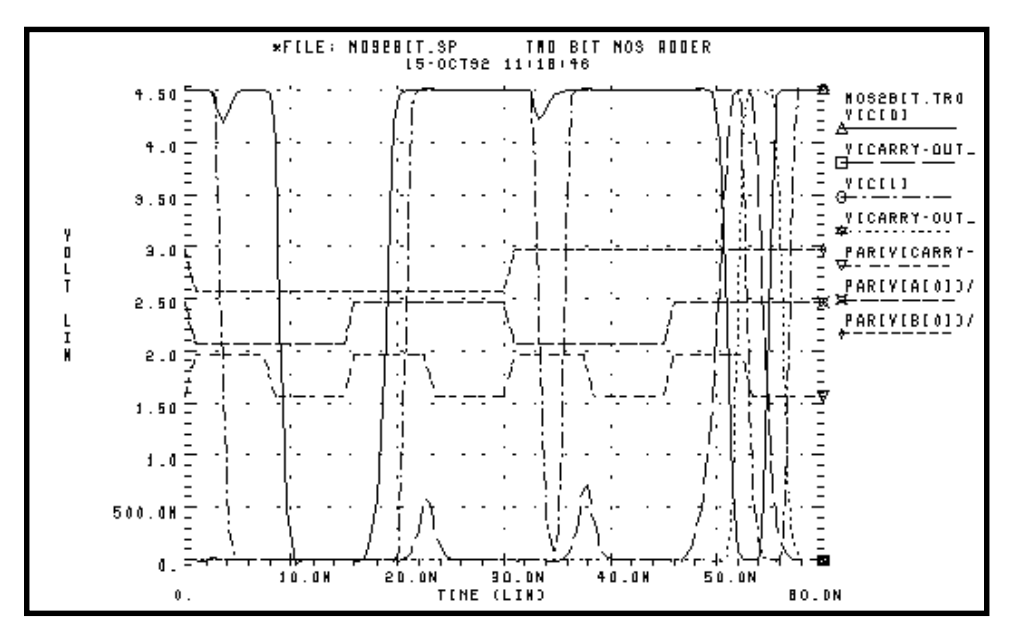

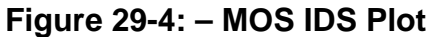

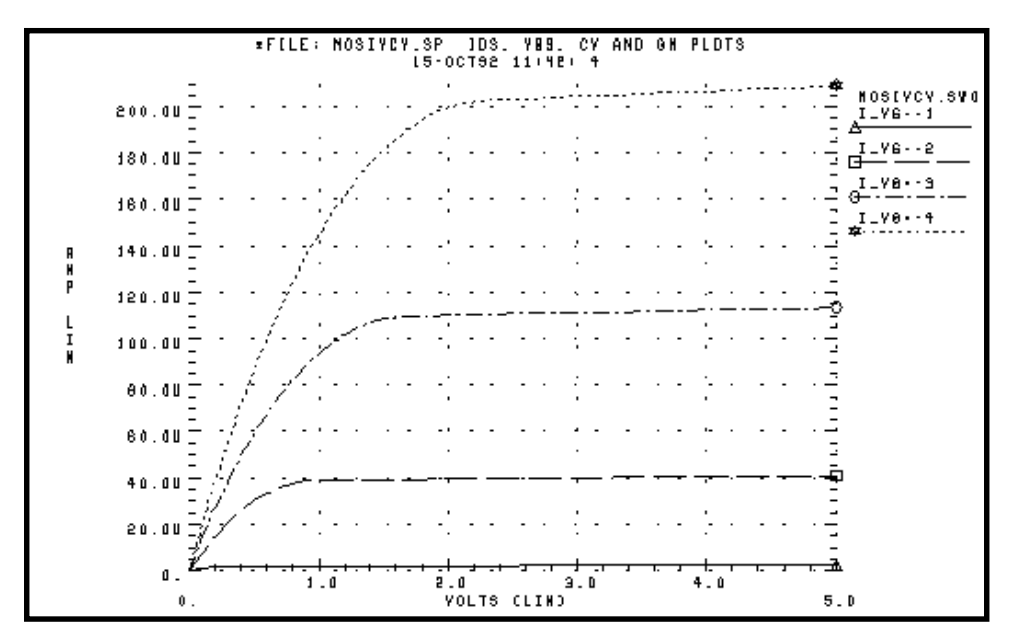

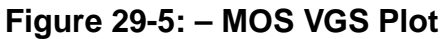

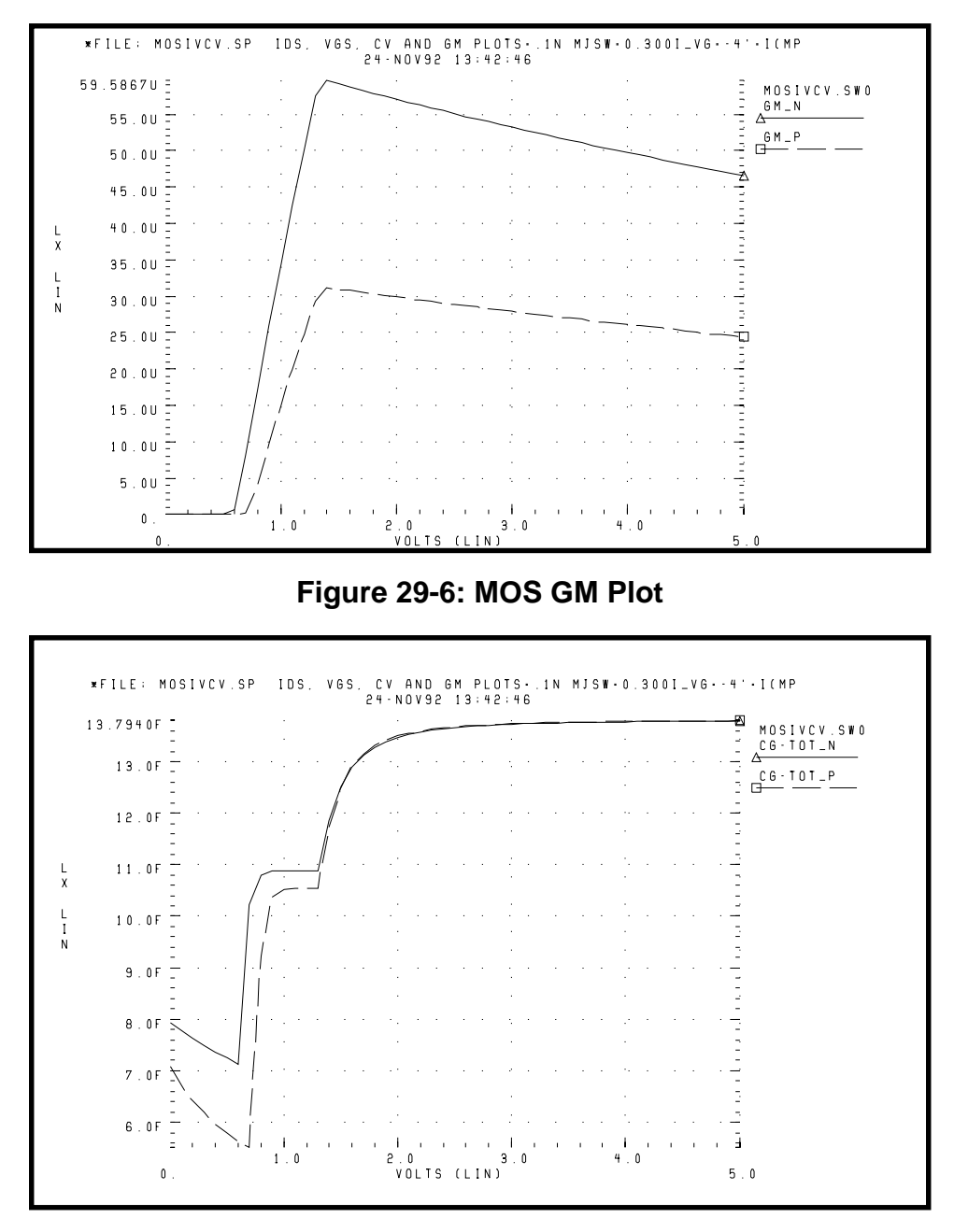

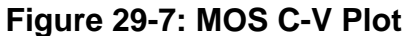

### **MOS I-V and C-V Plot Example Input File**

```
*FILE: MOSIVCV.SP IDS, VGS, CV AND GM PLOTS
.OPTIONS SCALE=1U DCCAP
.DC VDDN 0 5.0 .1 $VBBN 0 -3 -3 sweep supplies
.PARAM ww=8 LL=2
$ ids-vds curves
.GRAPH 'I VG=1' =I(MN1) 'I VG=2' =I(MN2) 'I VG=3' =I(MN3)
+ 'I VG=4' =I(MN4)
.GRAPH 'I VG=-1'=I(MP1) 'I VG=-2'=I(MP2) 'I VG=-3'=I(MP3)
+ 'I VG=-4'=I(MP4)
$ ids-VGs curves
.GRAPH 'I VD=.5'=I(MN6) 'I_VD=-.5'=I(MP6)
$ gate caps (cgs+cgd+cgb)
.GRAPH 'CG-TOT_N'=LX18(MN6) 'CG-TOT_P'= LX18(MP6)
$ qm
.GRAPH 'GM N' = LX7(MN6) 'GM P' = LX7(MP6)VDDN vdd_n gnd 5.0
VBBN vbb_n gnd 0.0
EPD vdd p gnd vdd n gnd -1 \, $ reflect vdd for P devices
EPB vbb p gnd vbb n gnd -1 $ reflect vbb for P devices
V1 vg1 gnd 1
V2 vg2 gnd 2
V3 vg3 gnd 3
V4 vg4 gnd 4
V5 vddlow_n gnd .5
V-1 vq-1 qnd -1V-2 vq-2 qnd -2
V-3 vq-3 and -3V-4 vq-4 qnd -4V-5 vddlow p gnd -.5MN1 vdd_n vg1 gnd vbb_n N W=ww L=LL
MN2 vdd_n vg2 gnd vbb_n N W=ww L=LL
MN3 vdd_n vg3 gnd vbb_n N W=ww L=LL
MN4 vdd_n vg4 gnd vbb_n N W=ww L=LL
MP1 gnd vg-1 vdd_p vbb_p P W=ww L=LL
```

```
MP2 gnd vg-2 vdd_p vbb_p P W=ww L=LL
MP3 gnd vg-3 vdd_p vbb_p P W=ww L=LL
MP4 gnd vg-4 vdd_p vbb_p P W=ww L=LL
MN6 vddlow_n vdd_n gnd vbb_n N W=ww L=LL
MP6 gnd vdd_p vddlow_p vbb_p P W=ww L=LL
.MODEL N NMOS LEVEL=3 VTO=0.7 UO=500 KAPPA=.25
+ KP=30U ETA=.01 THETA=.04 VMAX=2E5 NSUB=9E16 TOX=400
+ GAMMA=1.5 PB=0.6 JS=.1M XJ=0.5U LD=0.1U NFS=1E11
+ NSS=2E10 RSH=80 CJ=.3M MJ=0.5 CJSW=.1N MJSW=0.3
+ acm=2 capop=4
*
.MODEL P PMOS LEVEL=3 VTO=-0.8 UO=150 KAPPA=.25
+ KP=15U ETA=.015 THETA=.04 VMAX=5E4 NSUB=1.8E16 TOX=400
+ GAMMA=.67 PB=0.6 JS=.1M XJ=0.5U LD=0.15U NFS=1E11
+ NSS=2E10 RSH=80 CJ=.3M MJ=0.5 CJSW=.1N MJSW=0.3
+ acm=2 capop=4
```
.END

## <span id="page-11-0"></span>**Running the CMOS Output Driver Demo**

ASIC designers face the problem of integrating high performance IC parts onto a printed circuit board (PCB). The output driver circuit is most critical to the overall system performance. The demonstration file *demo/hspice/apps/asic1.sp* shows the models for an output driver, the bond wire and leadframe, and a six inch length of copper transmission line.

This simulation demonstrates how to:

- Define parameters and measure test outputs
- Use the "LUMP5" macro to input geometric units and convert them to electrical units
- Use .MEASURE statements to calculate the peak local supply current, voltage drop, and power
- Measure RMS power, delay, rise times and fall times
- Simulate and measure an output driver under load. The load consists of
- Bondwire and leadframe inductance
- Bondwire and leadframe resistance
- Leadframe capacitance
- Six inches of 6 mil copper on a FR-4 printed circuit board
- Capacitive load at end of copper wire

The Star-Hspice strategy is to:

- Create a five-lump transmission line model for the copper wire
- Create single lumped models for leadframe loads

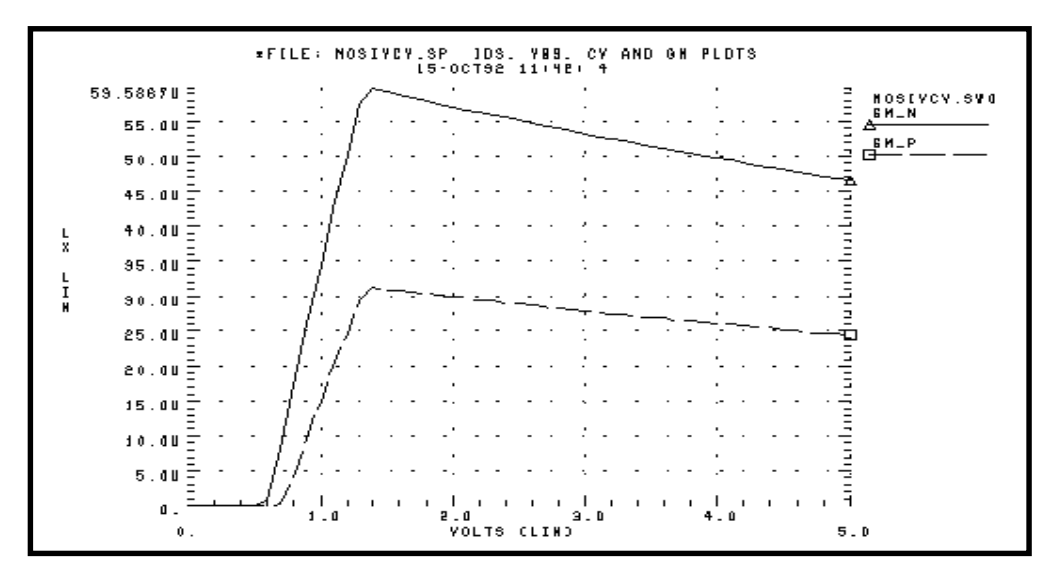

**Figure 29-8: – Noise Bounce**

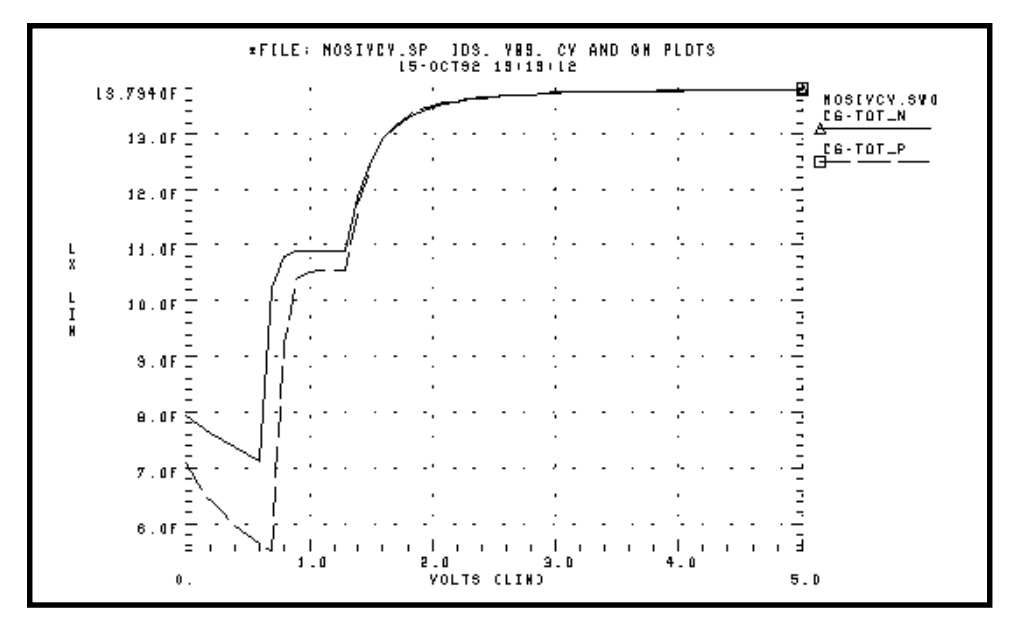

**Figure 29-9: Asic1.sp Demo Local Supply Voltage**

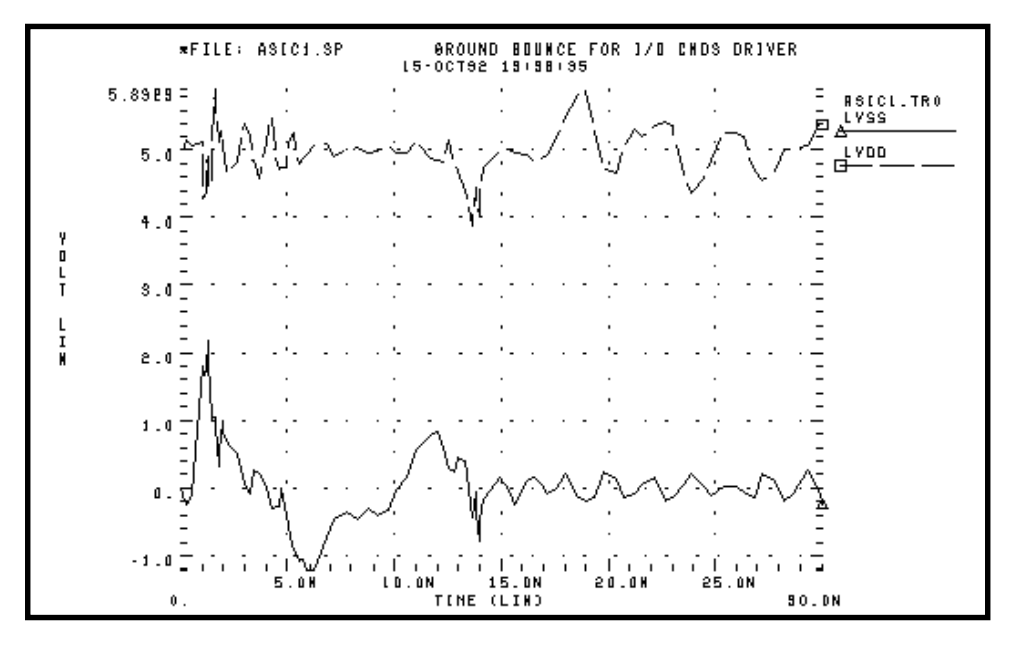

**Figure 29-10: Asic1.sp Demo Local Supply Current**

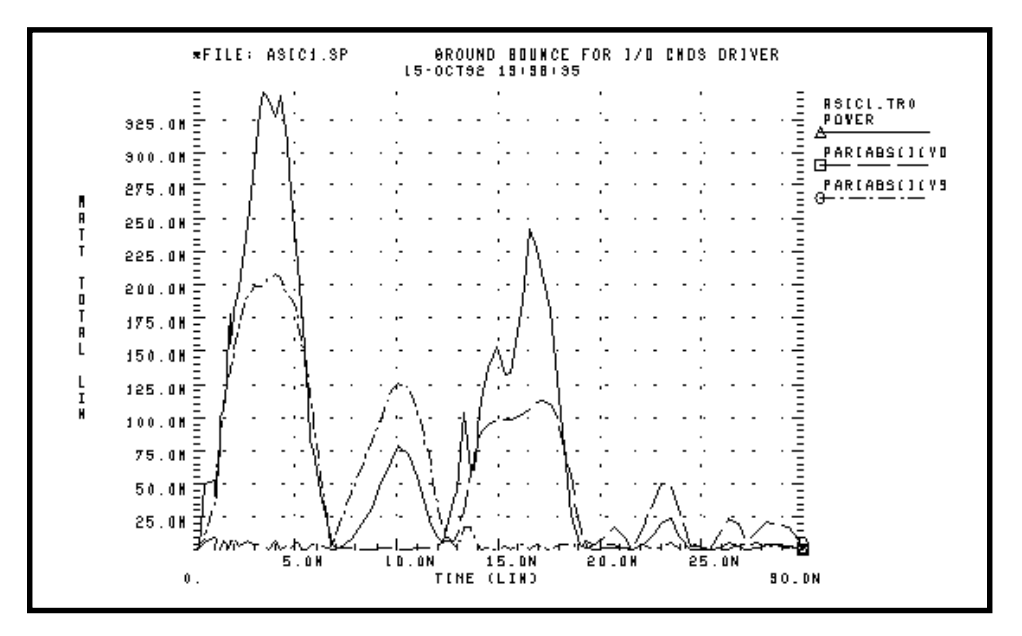

**Figure 29-11: Asic1.sp Demo Input and Output Signals**

### **CMOS Output Driver Example Input File**

```
* FILE: ASIC1.SP
* SIMULATE AN OUTPUT DRIVER DRIVING 6 INCHES OF 6MIL PRINTED
    CIRCUIT BOARD COPPER WITH 25PF OF LOAD CAPACITANCE
* MEASURE PEAK TO PEAK GROUND VOLTAGE
* MEASURE MAXIMUM GROUND CURRENT
* MEASURE MAXIMUM SUPPLY CURRENT
GROUND BOUNCE FOR I/O CMOS DRIVER 1200/1.2 & 800/1.2 MICRONS
.OPTIONS POST=2 RELVAR=.05
.TRAN .25N 30N
.MEASURE IVDD_MAX MAX PAR('ABS(I(VD))')
.MEASURE IVSS_MAX MAX PAR('ABS(I(VS))')
.MEASURE PEAK_GNDV PP V(LVSS)
.MEASURE PEAK_IVD PP PAR(' ABS(I(VD)*V(VDD,OUT)) ')
.MEASURE PEAK_IVS PP PAR(' ABS(I(VS)*V(VSS,OUT)) ')
.MEASURE RMS_POWER RMS POWER
.MEASURE FALL_TIME TRIG V(IN) RISE=1 VAL=2.5V
+ TARG V(OUT) FALL=1 VAL=2.5V
.MEASURE RISE_TIME TRIG V(IN) FALL=1 VAL=2.5V
+ TARG V(OUT) RISE=1 VAL=2.5V
.MEASURE TLINE_DLY TRIG V(OUT) RISE=1 VAL=2.5V
+ TARG V(OUT2) RISE=1 VAL=2.5V
```
#### **Input Signals**

```
VIN IN LGND PWL(0N 0V, 2N 5V, 12N 5, 14N 0)
* OUTPUT DRIVER
MP1 LOUT IN LVDD LVDD P W=1400U L=1.2U
MN1 LOUT IN LVSS LVSS N W=800U L=1.2U
xout LOUT OUT LEADFRAME
*POWER AND GROUND LINE PARASITICS
Vd VDD GND 5V
xdd vdd lvdd leadframe
Vs VSS gnd 0v
xss vss lvss leadframe
*OUTPUT LOADING — 3 INCH FR-4 PC BOARD + 5PF LOAD +
*3 INCH FR-4 + 5PF LOAD
```

```
XLOAD1 OUT OUT1 GND LUMP5 LEN=3 WID=.006
CLOAD1 OUT1 GND 5PF
XLOAD2 OUT1 OUT2 GND LUMP5 LEN=3 WID=.006
CLOAD2 OUT2 GND 5PF
.macro leadframe in out
rframe in mid .01
lframe mid out 10n
cframe mid gnd .5p
.ends
*Tranmission Line Parameter Definitions
.param rho=.6mho/sq cap=.55nf/in**2 ind=60ph/sq
*The 5-lump macro defines a parameterized transmission line
.macro lump5 in out ref len_lump5=1 wid_lump5=.1
.prot
.param reseff='len_lump5*rho/wid_lump5*5'
+ capeff='len_lump5*wid_lump5*cap/5'
+ indeff='len_lump5*ind/wid_lump5*5'
r1 in 1 reseff
c1 1 ref capeff
l1 1 2 indeff
r2 2 3 reseff
c2 3 ref capeff
l2 3 4 indeff
r3 4 5 reseff
c3 5 ref capeff
l3 5 6 indeff
r4 6 7 reseff
c4 7 ref capeff
l4 7 8 indeff
r5 8 9 reseff
c5 9 ref capeff
l5 9 out indeff
.unprot
```
.ends

### **Model Section**

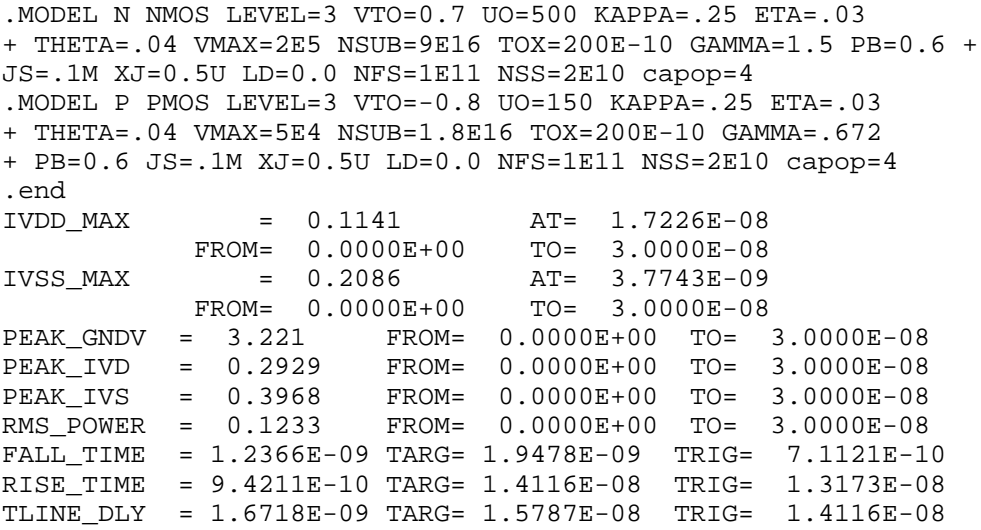

## <span id="page-17-0"></span>**Running theTemperature Coefficients Demo**

SPICE-type simulators do not always automatically compensate for variations in temperature. The simulators make many assumptions that are not valid for all technologies. Star-Hspice has first-order and second-order temperature coefficients in many of the critical model parameters to assure accurate simulations. There are two methods to optimize these temperature coefficients.

The first method uses the DC sweep variable TEMP. All of the Star-Hspice analysis sweeps allow two sweep variables; one of these must be the optimize variable to do an optimization. Sweeping TEMP limits the component to a linear element such as resistor, inductor, or capacitor. The second method uses multiple components at different temperatures.

In the following example, demo file *\$installdir/demo/hspice/ciropt/opttemp.sp*, three circuits of a voltage source and a resistor are simulated at  $-25$ , 0, and  $+25$ °C from nominal using the DTEMP parameter for element delta temperatures. The resistors share a common model. Three temperatures are necessary to solve a second order equation. This simulation template can be easily extended to a transient simulation of nonlinear components, such as bipolar transistors, diodes, and FETs.

Some simulation shortcuts are used in this example. In the internal output templates for resistors, LV1 (resistor) is the conductance (reciprocal resistance) at the desired temperature, allowing the optimization to be done in the resistance domain. To optimize more complex elements, use the current or voltage domain with measured sweep data. Also, the error function is expecting a sweep on at least two points, requiring the data statement to have two duplicate points.

### **Optimized Temperature Coefficients Example Input File**

```
*FILE OPTTEMP.SP OPTIMIZE RESISTOR TC1 AND TC2
v-25 1 0 1v
v0 2 0 1v
v+25 3 0 1v
r-25 1 0 rmod dtemp=-25
r0 2 0 rmod dtemp=0
r+25 3 0 rmod dtemp=25
.model rmod R res=1k tc1r=tc1r_opt tc2r=tc2r_opt
```
### **Optimization Section**

```
.model optmod opt
.dc data=RES_TEMP optimize=opt1
+ results=r@temp1,r@temp2,r@temp3
+ model=optmod
.param tc1r_opt=opt1(.001,-.1,.1)
.param tc2r_opt=opt1(1u,-1m,1m)
.meas r@templ err2 par(R meas t1) par('1.0 / lv1(r-25)').meas r@temp2 err2 par(R_meas_t2) par('1.0 / lv1(r0) ')
.meas r@temp3 err2 par(R_meas_t3) par('1.0 / lv1(r+25) ')
* * Output section *
.dc data=RES_TEMP
.print 'r1 diff'=par('1.0/lv1(r-25)')
+ 'r2_diff'=par('1.0/lv1(r0) ')
+ 'r3_diff'=par('1.0/lv1(r+25)')
.data RES TEMP R meas t1 R meas t2 R meas t3
950 1000 1010
950 1000 1010
.enddata
.end
```
## <span id="page-19-0"></span>**Simulating Electrical Measurements**

In this example, Star-Hspice simulates the electrical measurements used to characterize devices for data sheet information. The demonstration file for this example is *\$installdir/demo/hspice/ddl /t2n2222.sp*. The example automatically includes DDL models by reference using the DDLPATH environment variable, or through the .OPTION SEARCH='path'. It also combines an AC circuit and measurement with a transient circuit and measurement.

The AC circuit measures the maximum Hfe, the small signal common emitter gain. The WHEN option of the .MEASURE statement allows calculation of the unity gain frequency and the phase at the frequency specified with WHEN. In the "Transient Measurements" section of the input file, a segmented transient statement is used to speed up the simulation and compress the output graph. Measurements include:

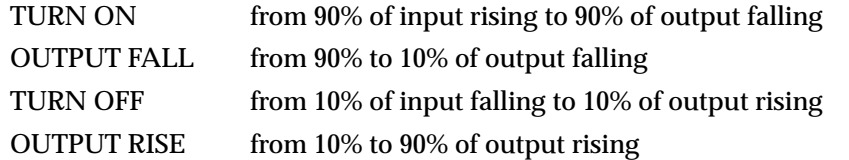

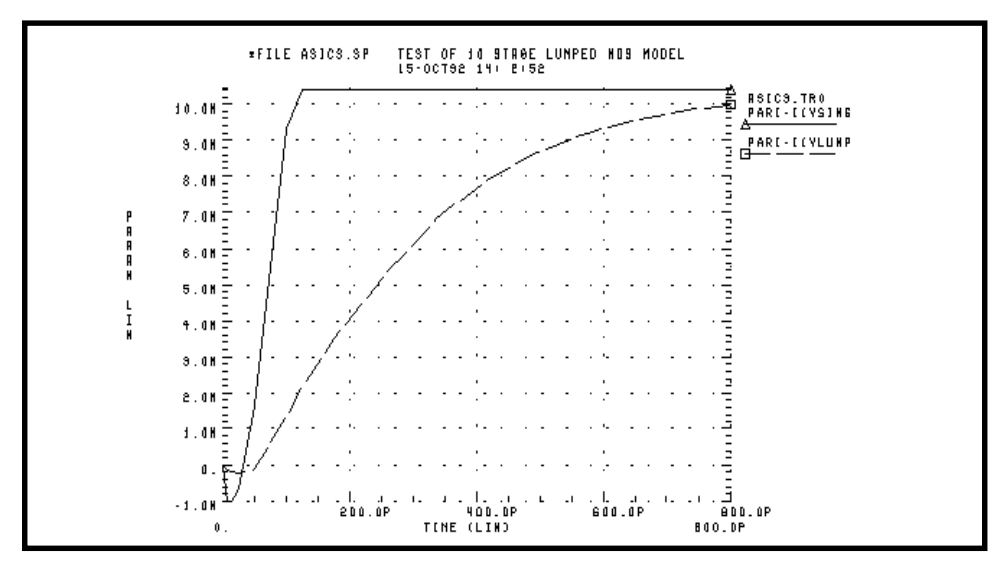

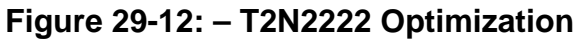

#### **T2N2222 Optimization Example Input File**

```
* FILE: T2N2222.SP
** assume beta=200 ft250meg at ic=20ma and vce=20v for 2n2222
.OPTION nopage autostop search=' '
*** ft measurement
* the net command is automatically reversing the sign of the
* power supply current for the network calculations
.NET I(vce) IBASE ROUT=50 RIN=50
VCE C 0 vce
IBASE 0 b AC=1 DC=ibase
xqft c b 0 t2n2222
.ac dec 10 1 1000meg
.graph s21(m) h21(m).measure 'phase @h21=0db' WHEN h21(db)=0
.measure 'h21_max' max h21(m)
.measure 'phase @h21=0deg' FIND h21(p) WHEN h21(db)=0
.param ibase=1e-4 vce=20 tauf=5.5e-10
```
#### **Transient Measurements**

```
** vccf power supply for forward reverse step recovery time
** vccr power supply for inverse reverse step recovery time
** VPLUSF positive voltage for forward pulse generator
** VPLUSr positive voltage for reverse pulse generator
** Vminusf positive voltage for forward pulse generator
** Vminusr positive voltage for reverse pulse generator
** rloadf load resistor for forward
** rloadr load resistor for reverse
.param vccf=30v
.param VPLUSF=9.9v
.param VMINUSF=-0.5v
.param rloadf=200
.TRAN 1N 75N 25N 200N 1N 300N 25N 1200N
.measure 'turn-on time 'trig par('v(inf)-0.9*vplusf') val=0
+ rise=1 targ par('v(outf)-0.9*vccf') val=0 fall=1
.measure 'fall time 'trig par('v(outf)-0.9*vccf') val=0
+ fall=1 targ par('v(outf)-0.1*vccf') val=0 fall=1
.measure 'turn-off time' trig par('v(inf)-0.1*vplusf') val=0
+ fall=1 targ par('v(outf)-0.1*vccf') val=0 rise=1
.measure 'rise time 'trig par('v(outf)-0.1*vccf') val=0
+ rise=1 targ par('v(outf)-0.9*vccf') val=0 rise=1
```
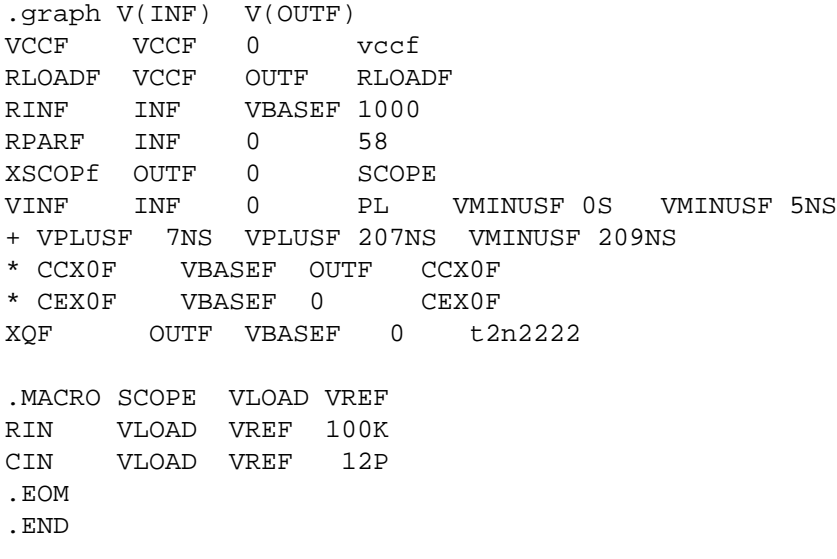

## <span id="page-22-0"></span>**Modeling Wide Channel MOS Transistors**

Selecting an appropriate model for I/O cell transistors improves the accuracy of simulation. For wide channel devices, model the transistor as a group of transistors connected in parallel with appropriate RC delay networks, rather than as one transistor, because of the delay introduced by the polysilicon gate. When scaling to higher speed technologies, the area of the polysilicon gate decreases, reducing the gate capacitance. However, if you scale the gate oxide thickness, it increases the capacitance per unit area, increasing the RC product. The following example illustrates the effect on delay due to this scaling. For example, for a device with

channel width  $= 100$  microns

channel length  $= 5$  microns

gate oxide thickness = 800 Angstroms

the resulting RC product for the polysilicon gate is

$$
Rpoly = \frac{W}{L} \cdot 40
$$
  
\n
$$
poly = \frac{E \sin \cdot nsi}{\cos \theta} \cdot L \cdot W
$$
  
\n
$$
Rpoly = \frac{100}{5} \cdot 40 = 800, \quad Co = \frac{3.9 \cdot 8.86}{800} \cdot 100 \cdot 5 = 215 \text{ fF}
$$
  
\n
$$
RC = 138 \text{ ps}
$$

For a transistor with

channel width  $= 100$  microns channel length  $= 1.2$  microns gate oxide thickness = 250 Angstroms

$$
Rpoly = \frac{channel \ width}{channel \ length} \cdot 40
$$

$$
Co = \frac{3.9 \cdot 8.86}{Tox} \cdot channel \; width \cdot channel \; length
$$

*RC = 546 ps*

You can model the RC delay introduced in modern CMOS technologies by using a nine-stage ladder model.

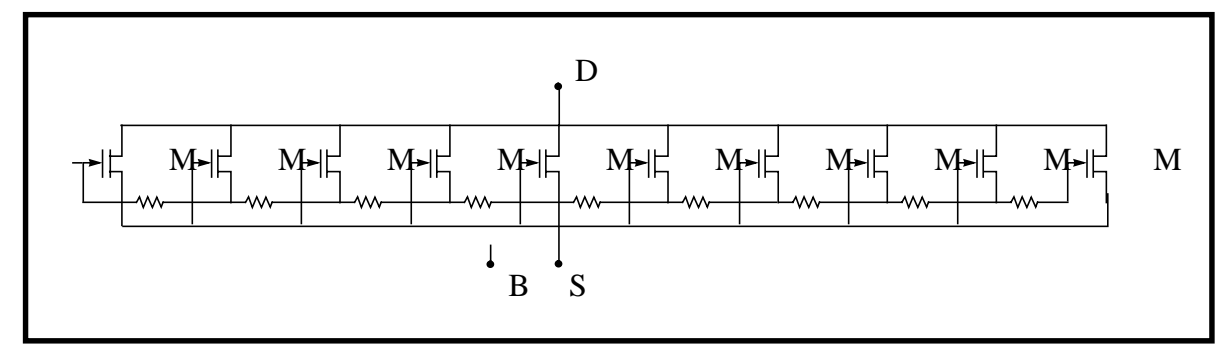

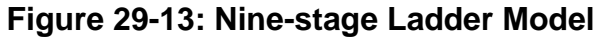

In this example, the nine-stage ladder model was entered into an Star-Hspice data file, *\$installdir/demo/hspice/apps /asic3.sp*, and then optimized by Star-Hspice (with actual measured data of a wide channel transistor as the target data). The optimization produced a nine-stage ladder model that matched the timing characteristics of the physical data. The simulation results for the ninestage ladder model and the one-stage model were then compared using the ninestage ladder model as the reference. The one-stage model produces results that are about 10% faster than the actual physical data indicates.

### **Example of 9-Stage Ladder Model**

```
* FILE: ASIC3.SP Test of 9 Stage Ladder Model
.subckt lrgtp drain gate source bulk
m1 drain gate source bulk p w='wt/18' l=lt
m2 drain g1 source bulk p w='wt/9' l=lt
m3 drain g2 source bulk p w='wt/9' l=lt
m4 drain g3 source bulk p w='wt/9' l=lt
m5 drain g4 source bulk p w='wt/9' l=lt
m6 drain g5 source bulk p w='wt/9' l=lt
```

```
m7 drain g6 source bulk p w='wt/9' l=lt
m8 drain g7 source bulk p w='wt/9' l=lt
m9 drain g8 source bulk p w='wt/9' l=lt
m10 drain g9 source bulk p w='wt/18' l=lt
r1 gate g1 'wt/lt*rpoly/9'
r2 g1 g2 'wt/lt*rpoly/9'
r3 g2 g3 'wt/lt*rpoly/9'
r4 g3 g4 'wt/lt*rpoly/9'
r5 g4 g5 'wt/lt*rpoly/9'
r6 g5 g6 'wt/lt*rpoly/9'
r7 g6 g7 'wt/lt*rpoly/9'
r8 g7 g8 'wt/lt*rpoly/9'
r9 g8 g9 'wt/lt*rpoly/9'
.ends lrgtp
.end pro
.end
```
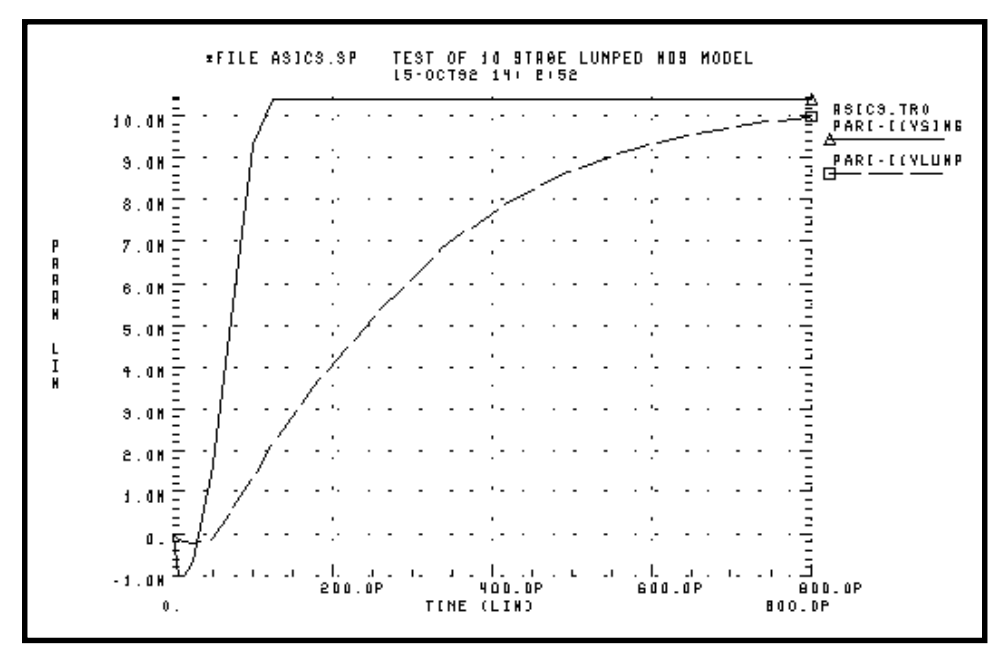

**Figure 29-14: – Asic3 Single versus Lumped Model**

## <span id="page-25-0"></span>**Examining the Demonstration Input Files**

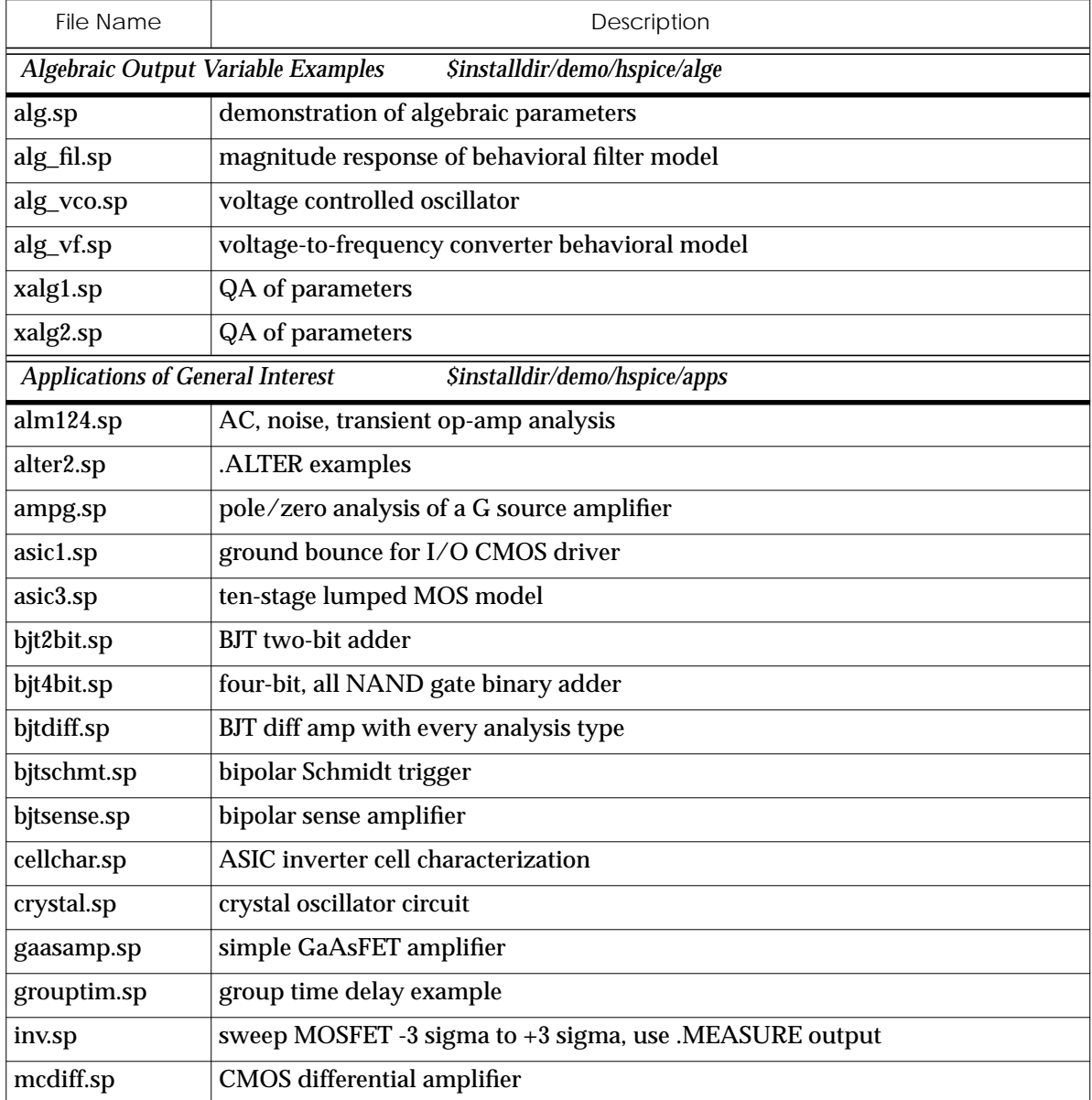

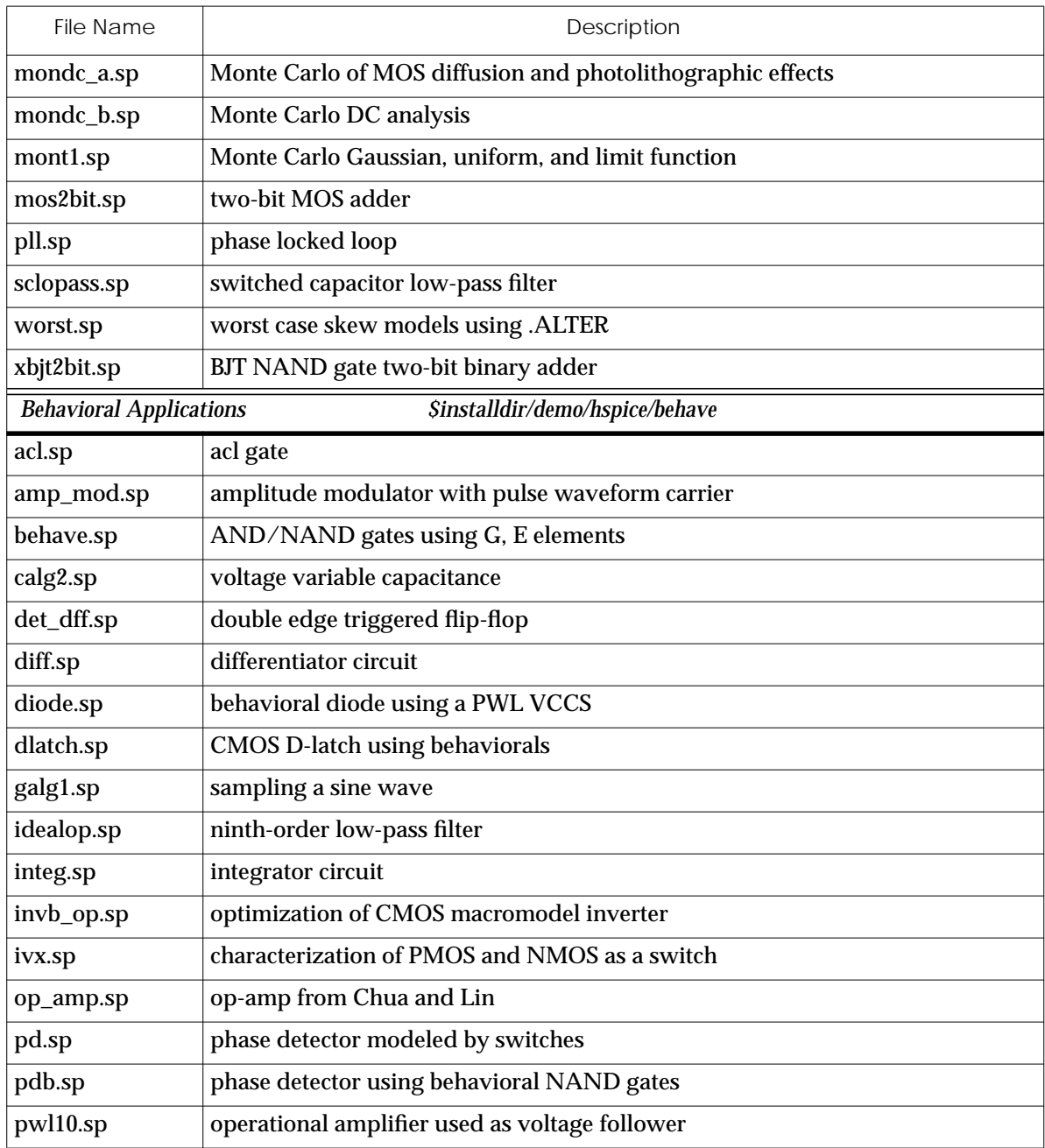

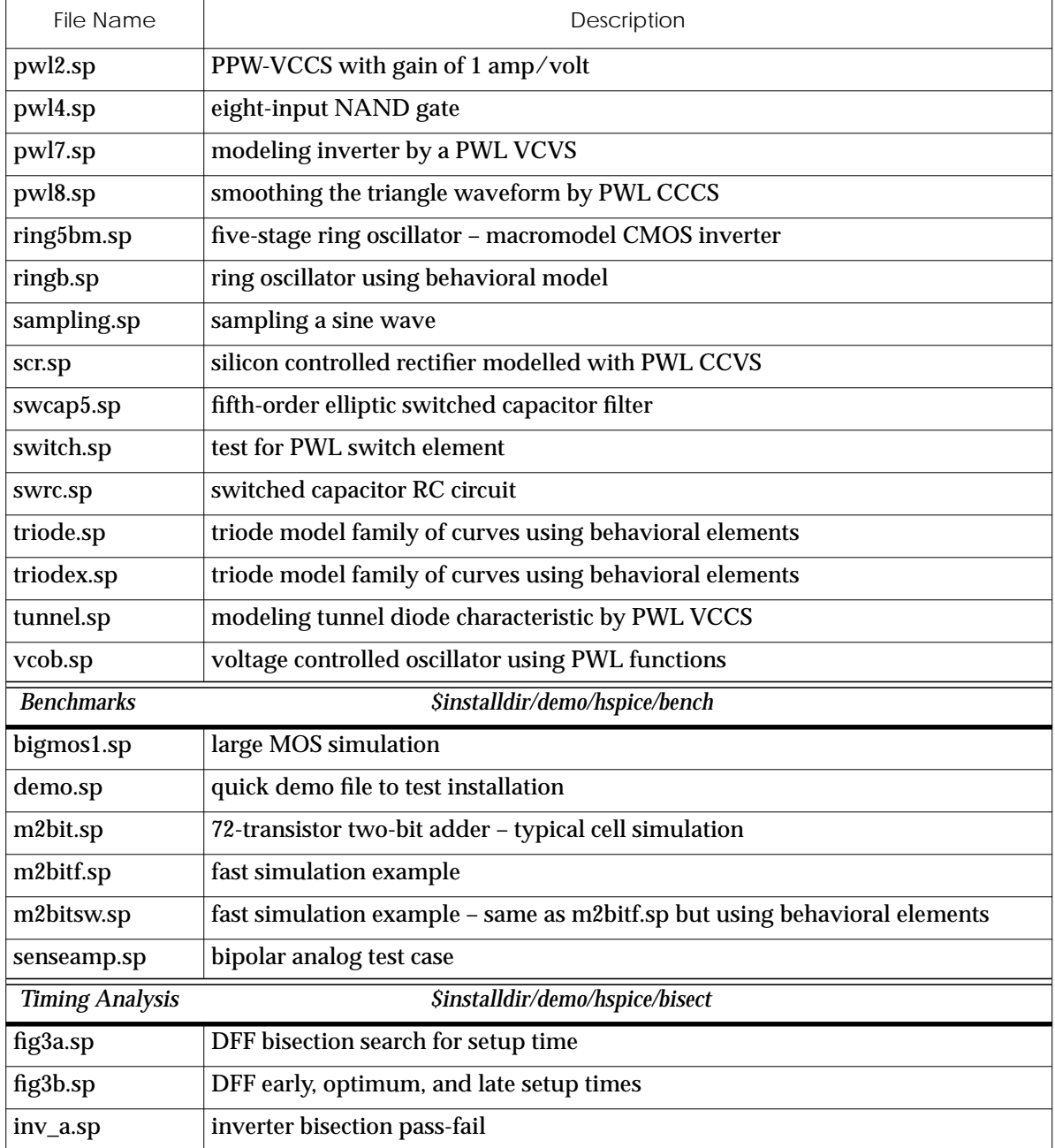

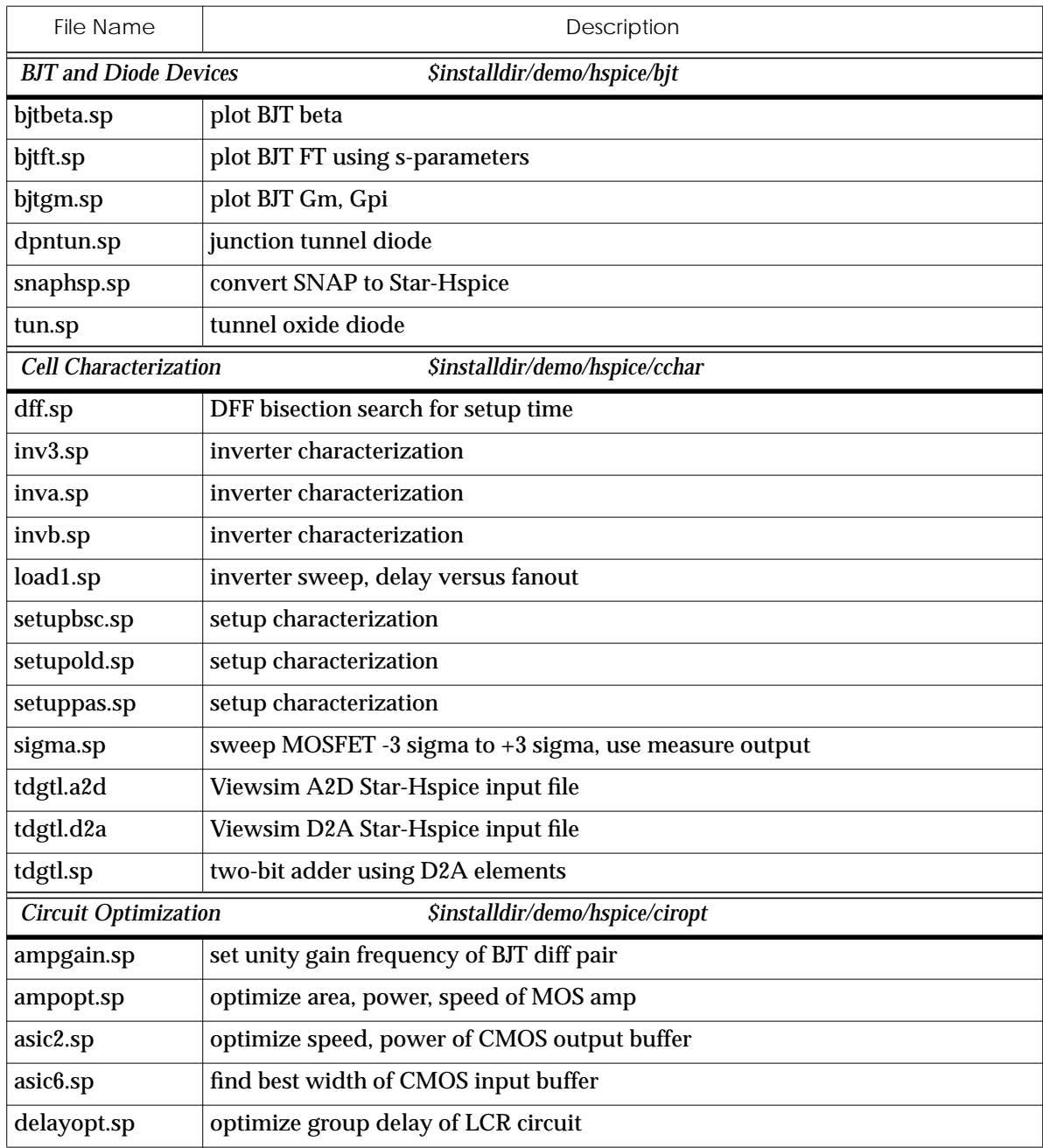

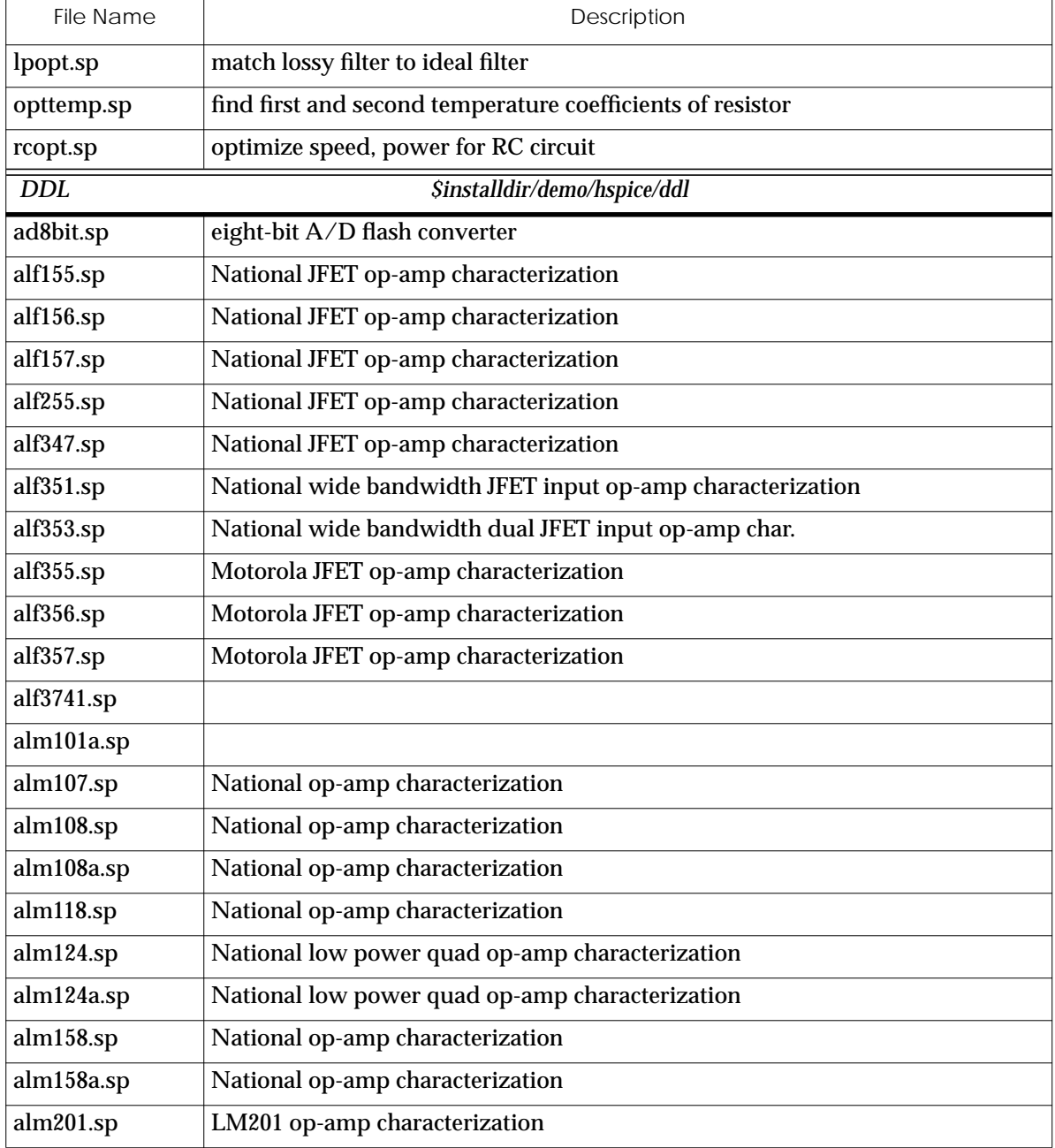

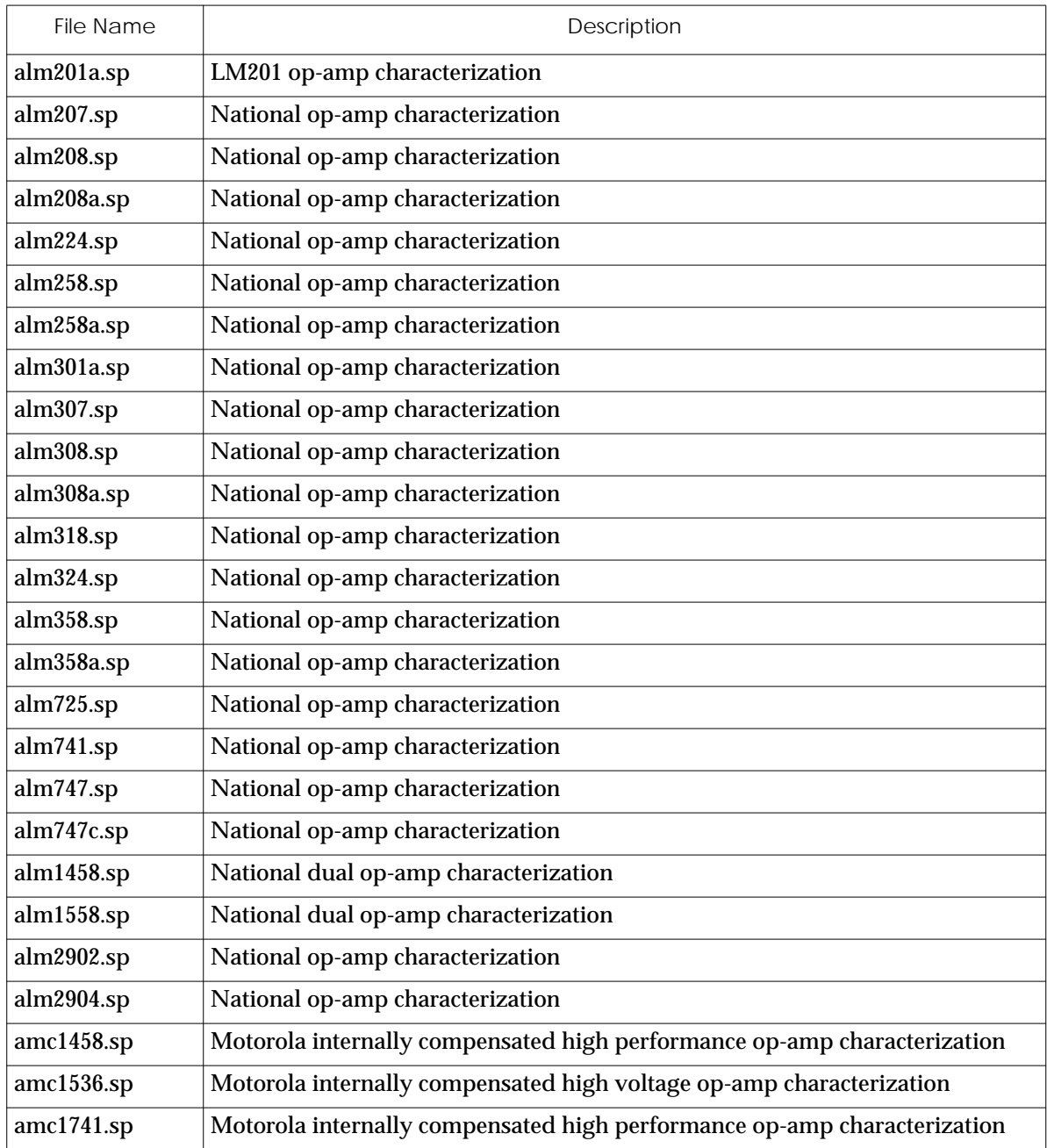

![](_page_31_Picture_98.jpeg)

![](_page_32_Picture_96.jpeg)

![](_page_33_Picture_98.jpeg)

![](_page_34_Picture_96.jpeg)

![](_page_35_Picture_98.jpeg)

![](_page_36_Picture_96.jpeg)

![](_page_37_Picture_98.jpeg)

![](_page_38_Picture_69.jpeg)